資料B

小学校1学年 1人1台端末活用スキル初期指導例

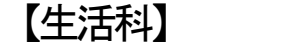

### 《単 元 名》 がっこうをたんけんしよう (指導時期4月~5月)

【スキル】(例)

①PC起動,ログイン②タッチ操作③写真の撮影④保存⑤PC上でのファイル提出⑥ログアウト,PC終了

## 活動場面1 「いろいろなところへいってみよう」

○学校の中にあるいろいろなものを撮影してみる。

- 【スキル獲得の流れ】① PC 起動,ログイン→②タッチ操作→③写真の撮影→④保存→⑥ログアウト ,PC 終了
- 【留意点】・まずは、教室にあるものを撮影して保存をしてみるなど、学校探検の前にスキル①~ ④の操作を体験しておくとよい。
	- ・学校探検で各児童が興味・関心のある場所やものを撮影する。
	- ・友だちを勝手に撮影しないなど、情報モラルにふれるようにする。

### 活動場面2 「たんけんでみつけたことをはなそう」

○活動場面1で撮影した写真をもとに、たんけんでみつけたことを学級で紹介し合う。 【スキル獲得の流れ】① PC 起動,ログイン→②タッチ操作→⑤ PC 上でのファイル提出→⑥ログア ウト,PC 終了

【留意点】・大型提示装置に活動場面1で、各児童が撮影した写真を示しながら、『⑤ PC 上でのフ ァイル提出』の仕方を学習するとよい。

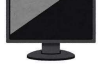

・4月5月だけでなく、「きれいなはなをさかせる学習」「きせつとあそぶ学習(はる、 なつ、あき、ふゆ)」「生きものとなかよくする学習」などにおいても、1年を通して スキル①~⑥が身に付くように指導する。

# 小学校2学年 1人1台端末活用スキル獲得のための初期指導例

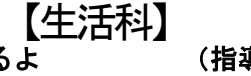

《単 元 名》 2年生がはじまるよ (指導時期4月~5月)

【スキル】(例) ①PC起動,ログイン②タッチ操作③写真の撮影④保存⑤PC上でのファイル提出⑥ログアウト,PC終了 ⑦電子ファイル呼び出し⑧写真の挿入⑨ペイントソフト操作⑩画像編集(拡大・カット)

### 活動場面1 「やってみたいことをはなそう」

○教室や校庭で写真撮影をしてみる。

【スキル獲得の流れ】① PC 起動,ログイン→②タッチ操作→③写真の撮影→④保存→⑤ PC 上での ファイル提出→⑥ログアウト,PC 終了

【留意点】・教室や校庭で写真撮影し、2年生になってやってみたいことを互いに紹介し合うなど、 。<br>スキル①~⑥を生活科の学習と関連させて学習する。

・友だちを勝手に撮影しないなど、情報モラルにふれるようにする。

## 活動場面2 「1年生となかよくなろう」

○活動場面1で撮影した写真をもとに、1年生に学校のおすすめの場所を紹介したり、写真入り の紹介文を渡したりする。

【スキル獲得の流れ】① PC 起動,ログイン→②タッチ操作→⑦電子ファイル呼び出し→⑧写真の挿 入→⑨ペイントソフト操作→⑩画像編集(拡大・カット)→⑥ログアウト,PC 終了

【留意点】・1年生への紹介文を友だち同士で分担しながら考える。

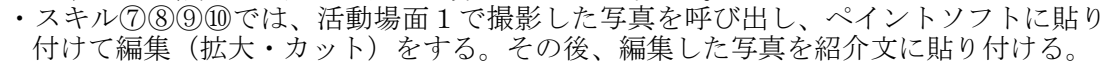

・大型提示装置に活動場面1で撮影した写真を示しながら1年生に紹介し、最後に1年 生へ写真入りの紹介文を渡す。

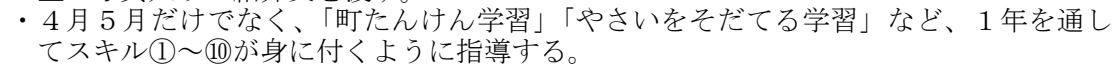